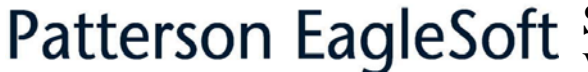

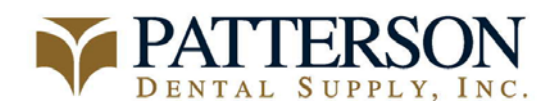

# Soredex Optime TWAIN Installation Instructions Version: 11.10

Date Created: 1/3/05 Last Modified: 2/11/05 Filename: Optime TWAIN Installation.doc

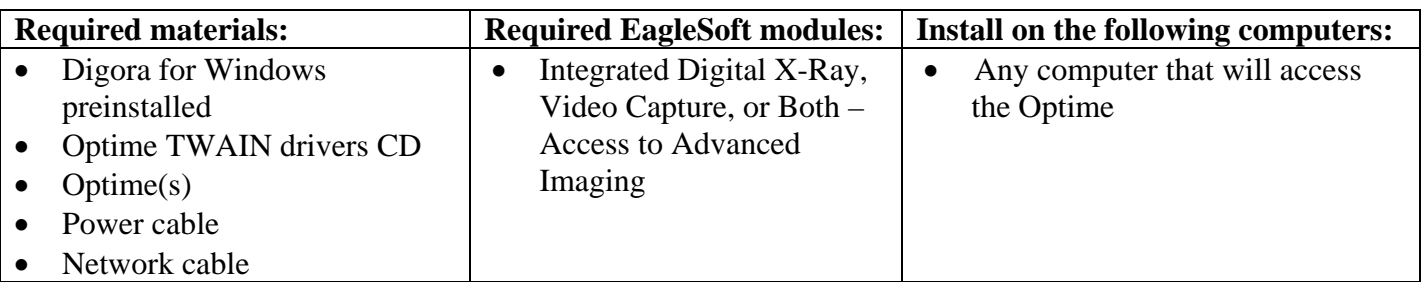

**\*The Soredex Optime is a network configurable device. It must have it's own static ip address on the client's network** 

**\*Digora for Windows must be preinstalled for Eaglesoft v11.10 in order to configure the ip address for the Optime.** 

#### **INSTALLING DIGORA FOR WINDOWS:**

1. Install the **Digora for Windows CD**

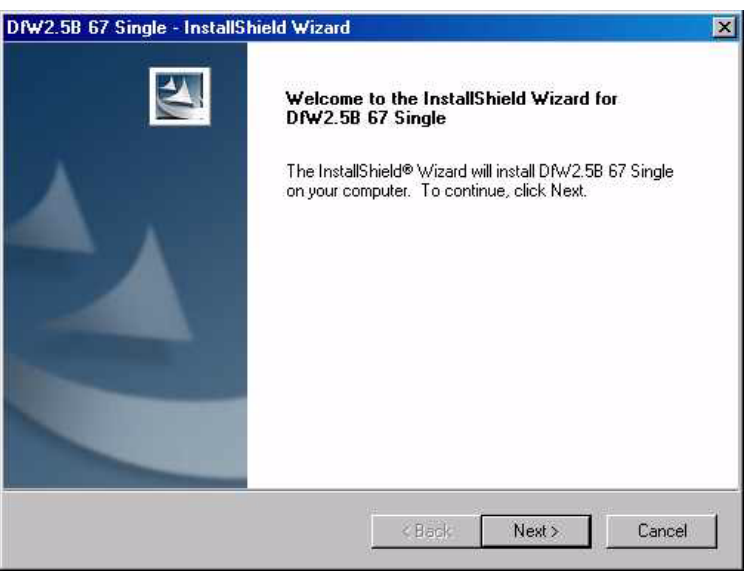

2. Click **Next**

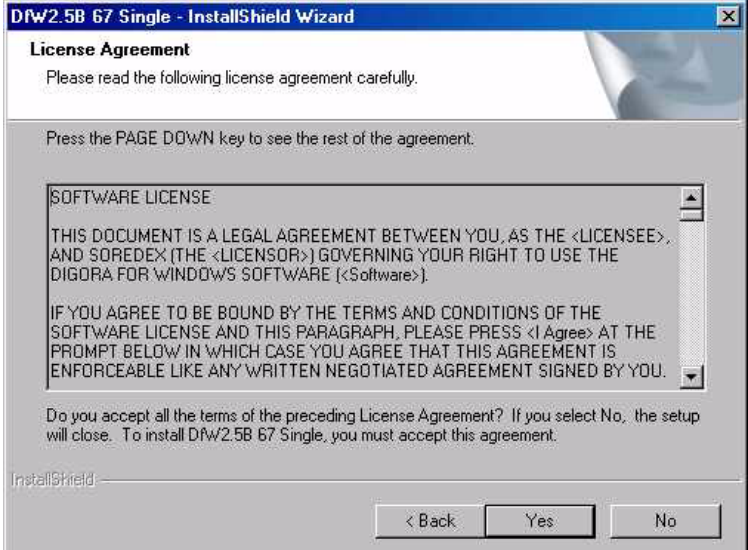

#### 3. Answer **Yes**.

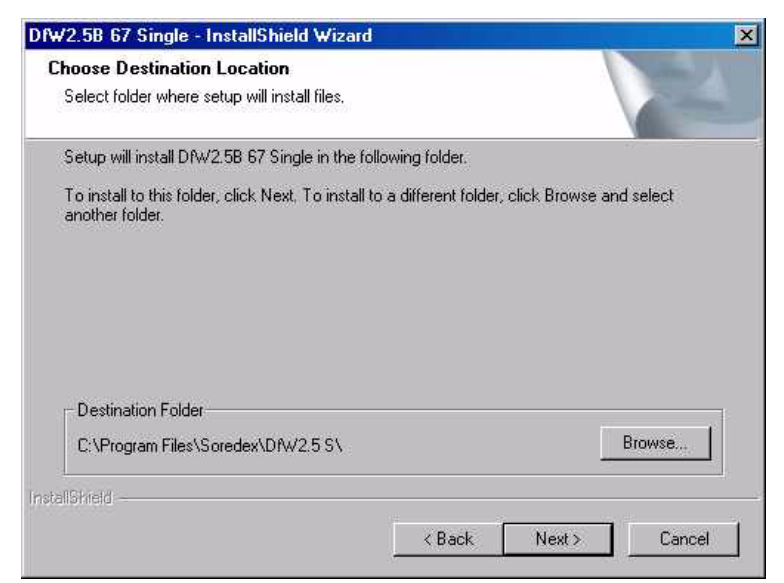

#### 4. Click **Next**

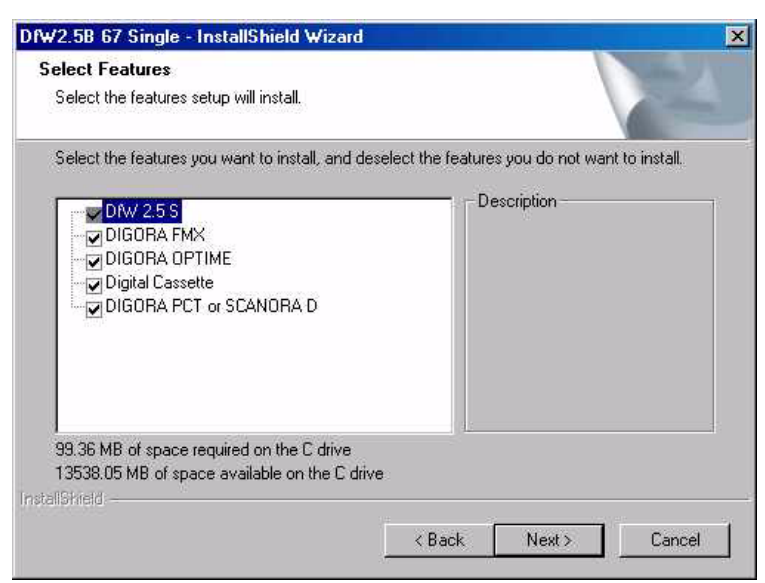

5. Leave all boxes checked by default. Click **Next**.

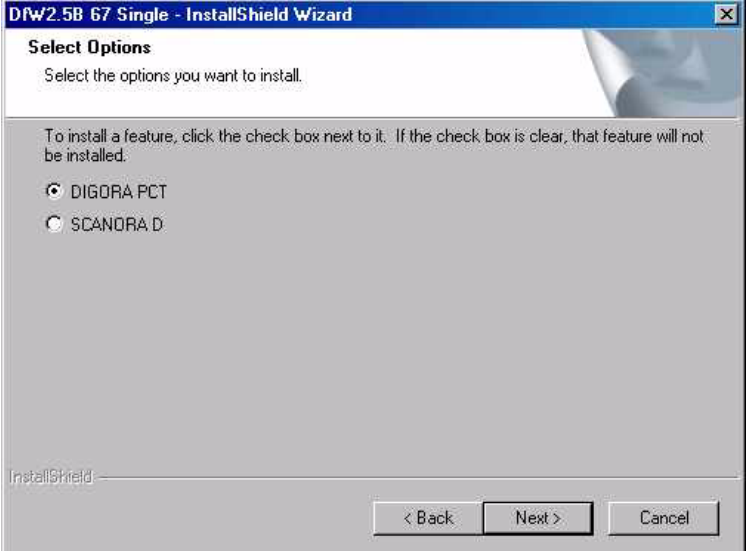

6. Leave the option default to DIGORA PCT even though that is not the device to be installed. Click **Next**.

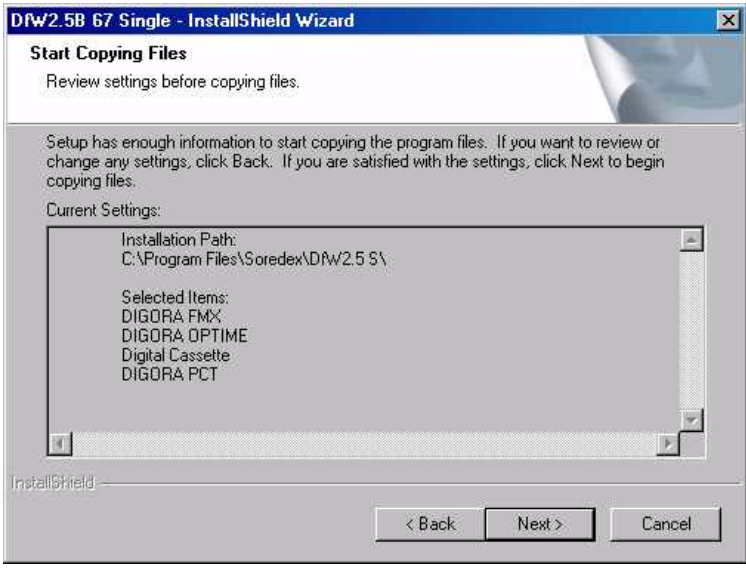

### 7. Click **Next**

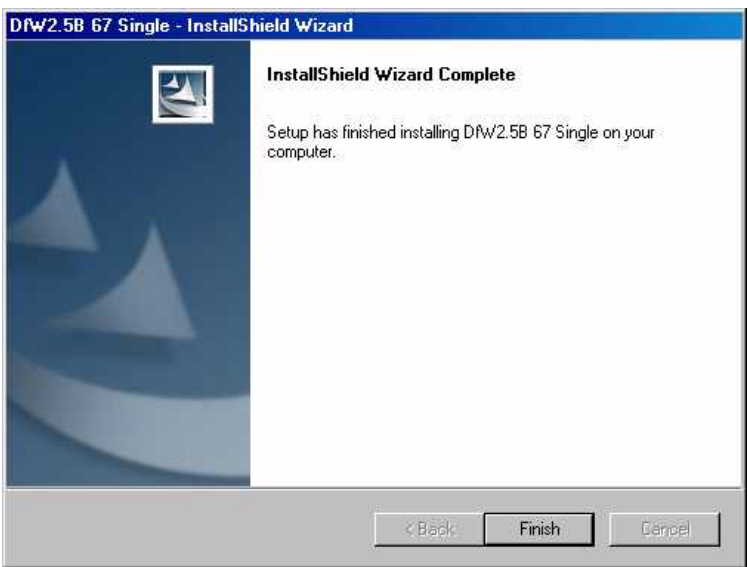

### **INSTALLING THE TWAIN DRIVER FOR THE SOREDEX OPTIME:**

- 9. Install the **Soredex Optime TWAIN Drivers CD**
- 10. The **Digora Scanner Driver** will have to be installed before loading the TWAIN device for the Optime.

a l

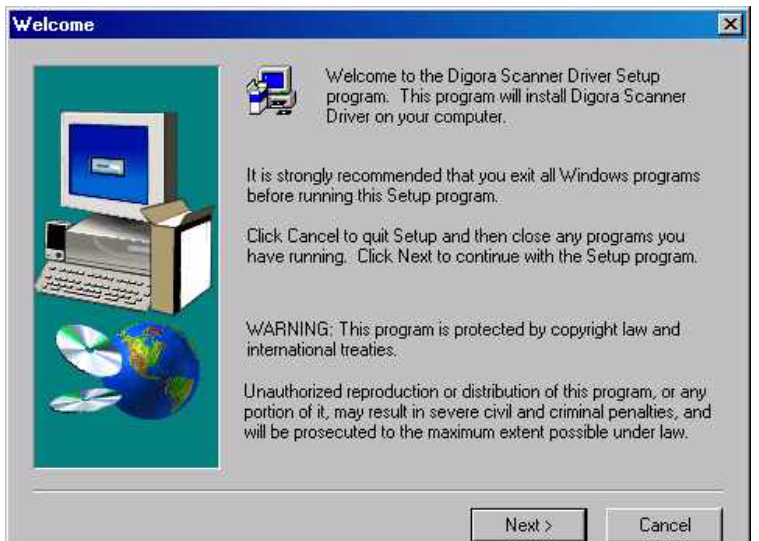

## 11. Click **Next**.

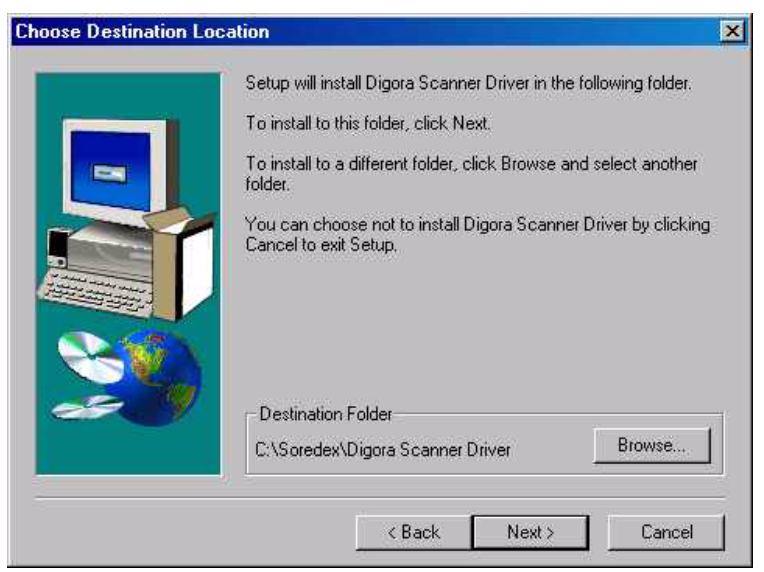

12. Click **Next**

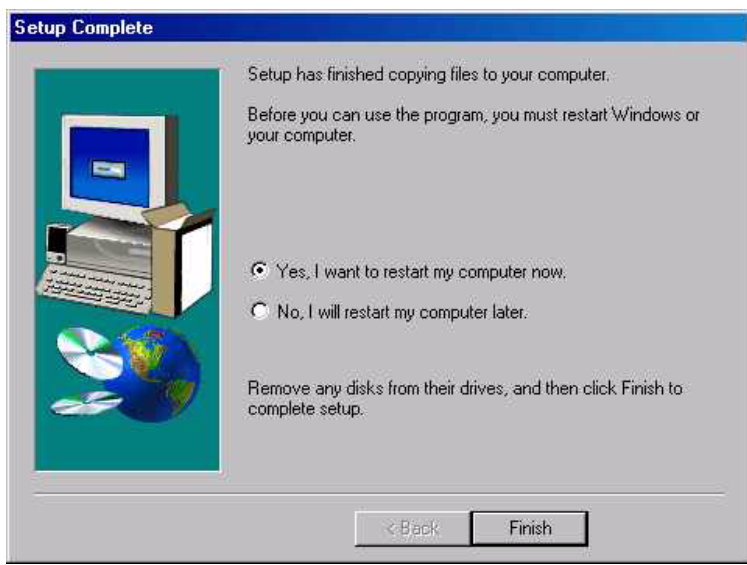

- 13. Leave the option at **Yes** to reboot the computer and click **Finish.**
- 14. After the reboot, access the CD again. This time, load the **TWAIN device** for the OPTIME.

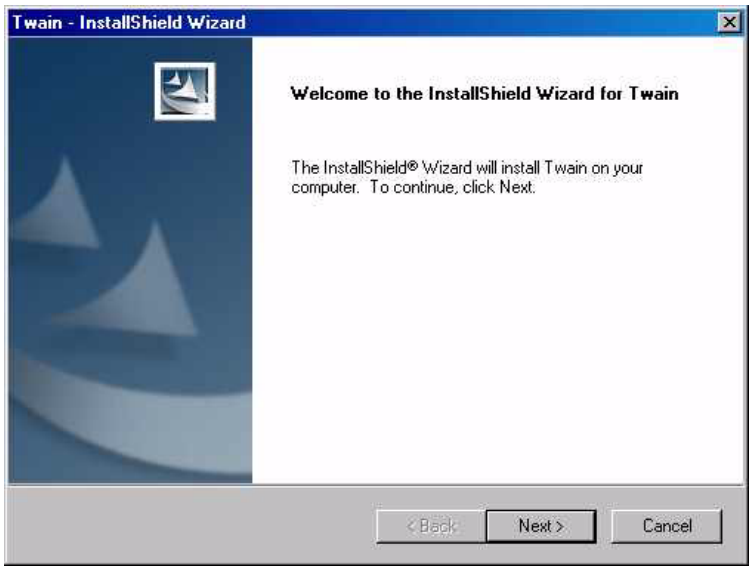

15. Click **Next**

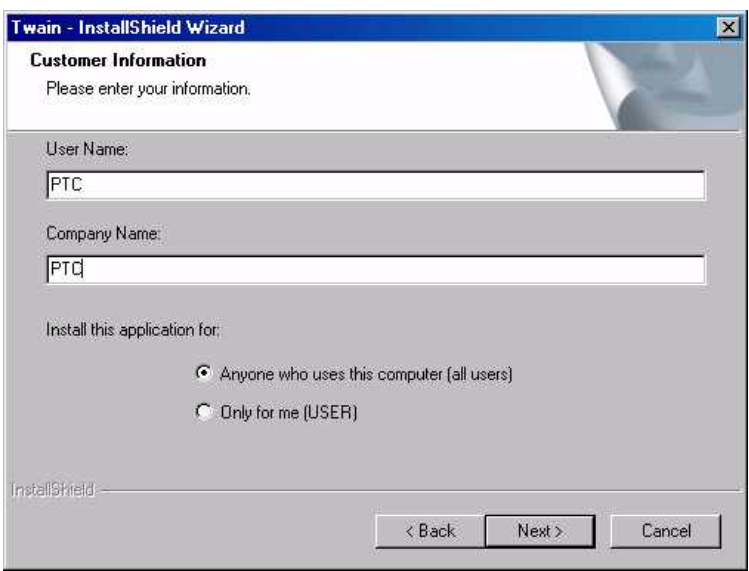

Page 5 of 6

16. Enter the Client Information and click **Next**.

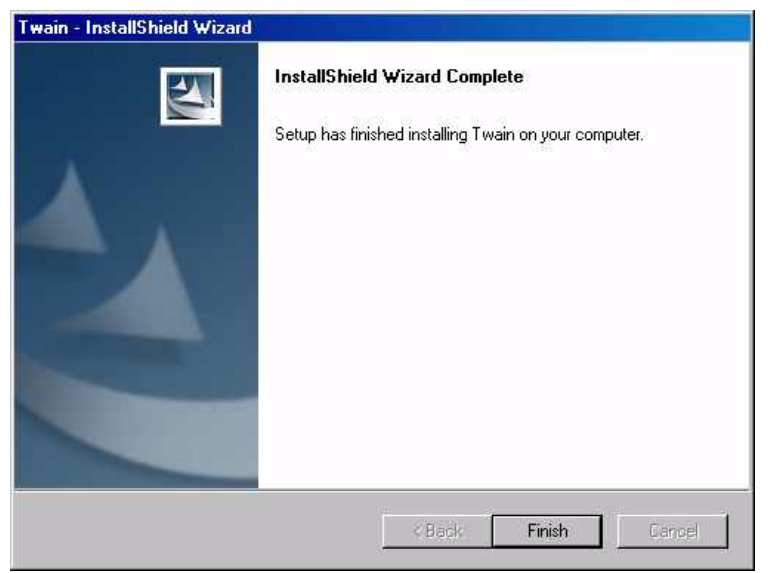

17. Click **Finish**.